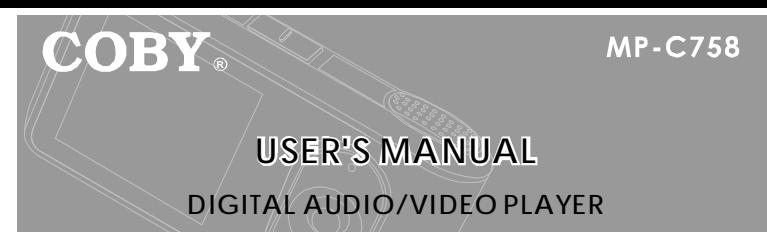

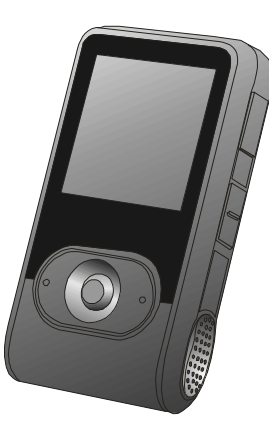

### Please read manual before operation **Coby Electronics Corp.**

*Technical Support Hours Monday-Friday 8:30AM - 8:30 PM EST, 1-800-681-2629 or 718-416-3197 Saturday-Sunday 9:00 AM - 5:30PM EST, 1-800-727-3592 Or [Send](http://www.pdffactory.com) E-Mail to: [techsupport@cobyusa.com](mailto:techsupport@cobyusa.com)*

56-65 Rust Street Maspeth, NY 11378

[www.cobyusa.c](http://www.cobyusa.com) om [www.ecoby.com](http://www.ecoby.com)

### **CONTENTS FEATURES**

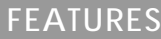

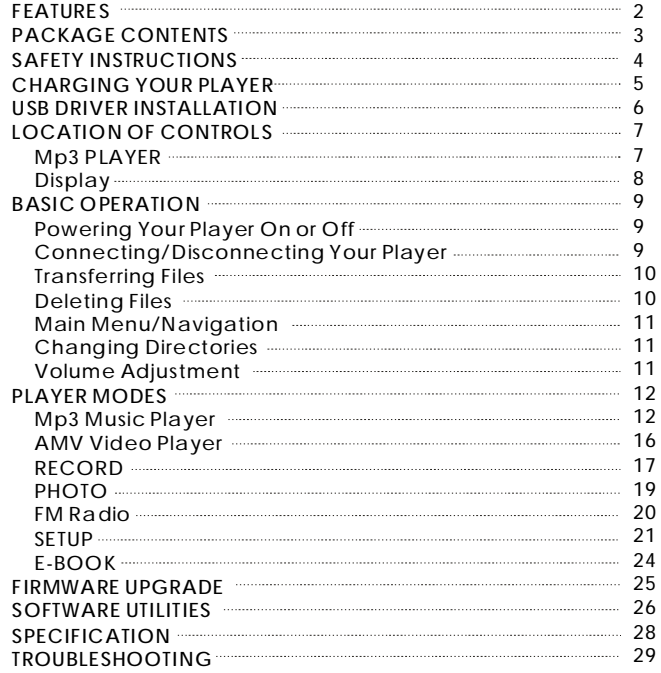

- 512 MB Built-in Flash Memory
- 65,000 Color LCD Display
- Video Playback
- Mobile Music, Data, Document, and Picture Storage
- Multi-language Support (e.g., English, Spanish, Chinese, Japanese, etc.)
- Text and Photo Viewer
- Voice Recording

10  $\Omega$ 

- Built-in FM Tuner
- Plug and Play: Supports Windows 98 SE (with included Installation CD), Windows ME, 2000, XP, and MAC OS X
- Digital Preset Equalizer: Normal, Bass, Jazz , Disco, Rock, and Pop
- Mini-USB Port for Fast File Transfers
- Dual Headphone Jacks
- Built-in Stereo Speakers
- Built-in Rechargeable Lithium-lon Battery
- Upgradeable Firmware

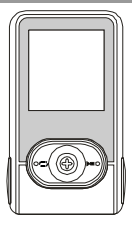

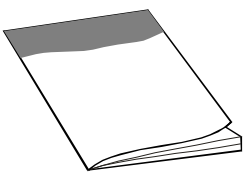

Mp3 player User's Manual

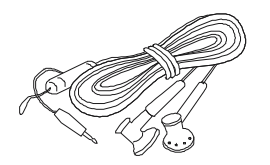

Earphones w/neck strap

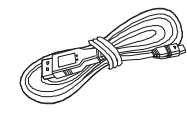

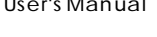

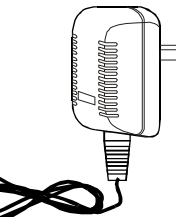

A/C Adapter

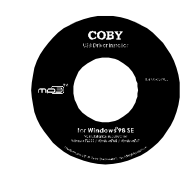

USB Cable Installation CD

# **PACKAGE CONTENTS SAFETY INSTRUCITONS**

- 1.Read these instructions carefully.
- 2.Keep these instructions for future reference.
- 3.Heed all warnings.
- 4.Follow all instructions.
- 5.Do not expose device to water or moisture.
- 6.Clean only with a dry cloth.
- 7.Do not place device near any heat sources such as stoves, radiators, amplifiers or any apparatus that produces heat.
- 8.Do not force the power plug into the wall outlet. A polarized plug has two blades with one wider than the other; the wider blade is provided for your safety. If the plug provided does not fit into your outlet, consult an electrician for replacement of the obsolete outlet.
- 9.Position the power cord so that it is protected from being walked on, pinched by objects, or torn and exposed to liquids (especially at plugs, convenience receptacles, and at the point which they exit from the product).
- 10.Only use attachments/accessories specified by the manufacturer. Use of attachments/accessories not recommended by the product manufacturer may be hazardous.
- 11.Unplug the device during lightning storms or when unused for long periods of time.
- 12.Do not use this device near water.

13.Refer all servicing to authorized service personnel.

#### **Protect your ears:**

Hearing experts advise against the constant use of personal stereo equipment played at high volumes. Constant high-volume use can lead to hearing loss. If you experience ringing in your ears or hearing loss, discontinue use and seek medical advice.

*For recycling or disposal information about this product, please contact your local authorities or the Electronics Industries [Alliance:](http://www.pdffactory.com) [www.eiae.org](http://www.eiae.org)*

**CHARGING YOUR PLAYER USB DRIVER INSTALLATION(Windows 98 SE only)**

Your player operates on a built-in rechargeable lithium-ion battery.  $\sigma$  *option* in the Setup menu is set to "0". See the Setup section for instructions on how to set the automatic Power off option. *When charging your player, make sure that the POWER ON/OFF switch is set to the ON position and that the automatic Power off*

There are two ways to charge your player:

*Charge through your computer's USB port.*

Your player will be charged while it is connected to a powered-on computer regardless of whether your player itself is powered on or off. For instructions on how to connect your player to a computer, see the section Connecting/Disconnecting Your Player in this manual.

When the A/C adapter is plugged into an electrical outlet, the red charge lamp will light up to indicate that power has been connected. Connect the adapter to your player's USB port. The green charge lamp will light up to indicate that your player is being charged. When charging is complete, the green charge lamp will dim or turn off. *Charge through the provided A/C adapter.*

*If* you are using Windows 98 SE, you must install the USB driver *and update util ity.*

*1.* Place the Installation CD in your computer's CD-ROM drive.

- *2.* In My Computer, double-click the disc drive (D:) icon (where D: is your CD-ROM drive).
- *3.* Find and double-click "Win98Driver.exe" to start the installation process. A setup dialog window will appear on the screen.
- *4.* Follow the on-screen instructions. When setup is complete, restart your computer.

USB driver installation is not necessary if you are using Windows Me/2K/XP or Mac OS X version 10.2.6 or above. Simply connect your player to the computer; the operating system will then take a moment to set up and a removable disk icon will appear in "My Computer." (For Mac OS X users, a removable disk icon will appear on the "Desktop.")

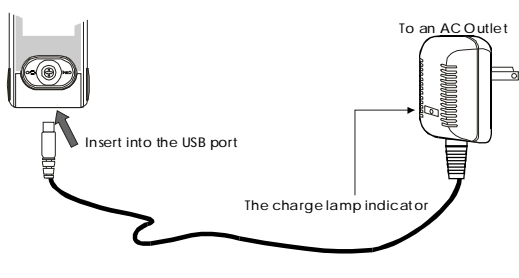

## **LOCATION OF CONTROLS LOCATION OF CONTROLS**

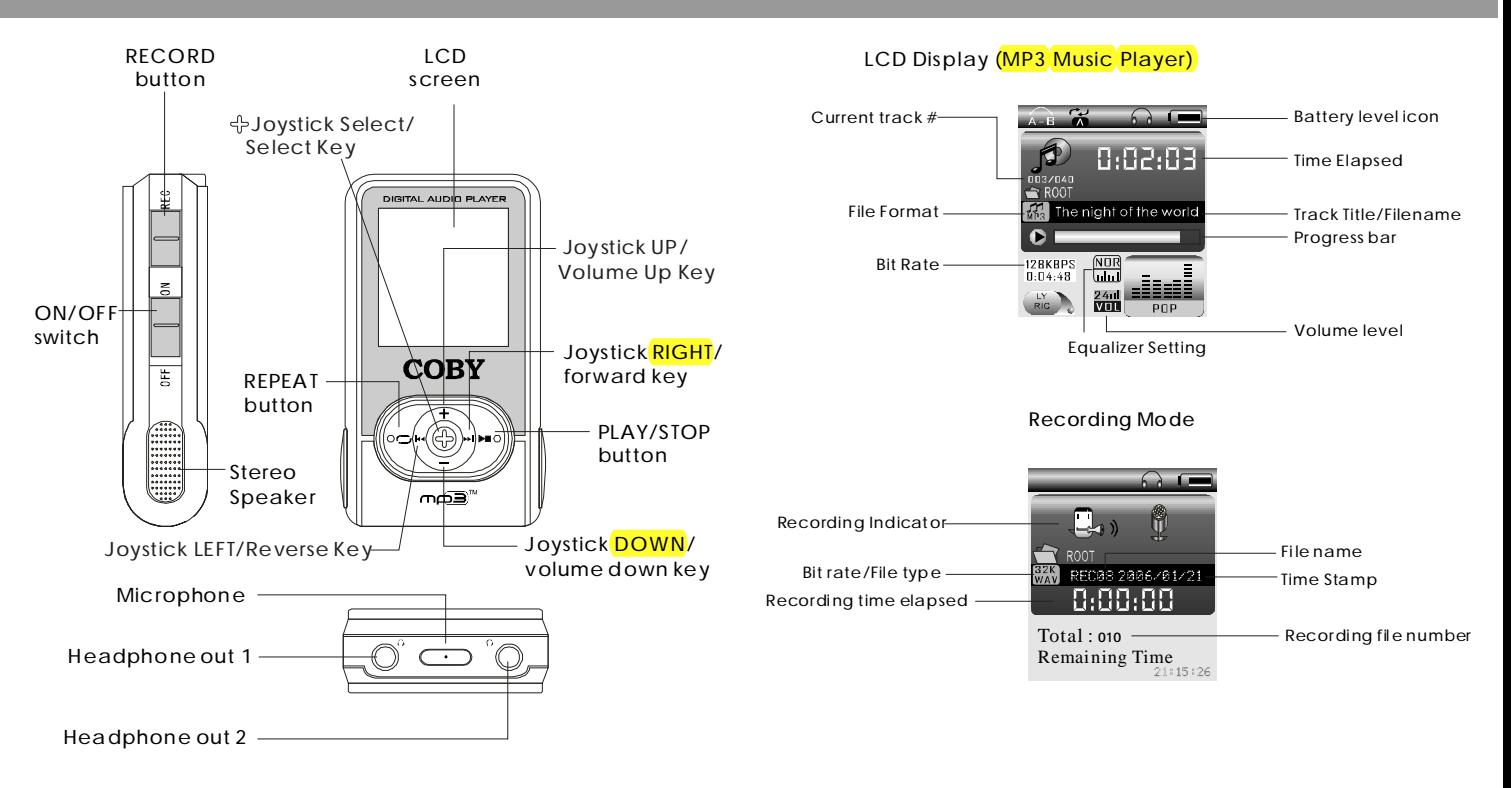

### **BASIC OPERATION BASIC OPERATION**

### **Powering Your Player On or Off**

*To Power On :* Set the POWER ON/OFF switch to the ON position, **To Power Off: Press and hold the ►■ button until your player turns off.** then press and hold the  $\blacktriangleright$  button until your player turns on. If your player's software freezes, you may set the POWER ON/OFF switch to the OFF position.

**Note:** Your player has power-saving features that will turn off your *To wake your player from sleep mode,* after a period of inactivity. *press and hold the JOYSTICK SELECT key.* See the Setup section for player, turn off the screen, or place it in sleep mode automatically instructions on how to set the power-saving features' options.

### **Connecting/Disconnecting Your Player**

*To connect your player to a computer:*

**2** *.* Power on your player. *1.* Plug the large end of the USB cable into the computer's USB port.

**3.** Plug the other end of the USB cable into your player's mini-USB port.

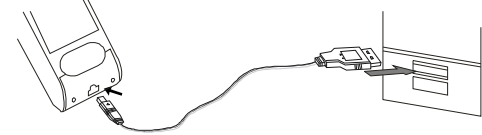

*To safely disconnect your player from a computer:*

- **.** *1* Double-click the green arrow in the taskbar located at the bottom-right of the computer's screen. A "Safely Remove Hardware" window will appear.
- *2.* In the list of hardware devices, double-click on "USB Mass Storage Device". A "Stop a Hardware Device" window will appear.
- $9<sub>10</sub>$ *3.* Click the OK button. You may now safely disconnect your player from the computer.

### **Transferring Files**

*To transfer files between your player and a computer:*

- **1.** Connect your player to the computer with the USB cable.
- **2.** Open Windows Explorer on the computer.
- **3.** Select the files you want to transfer and drag-and-drop them to files from your player to a computer. Do not disconnect your *player while it is transferring files.* Doing so may corrupt or the removable disc icon (ie, your player). You can also transfer damage the firmware and/or files on your player. If your player is accidentally disconnected while it is transferring files and does not work properly, power your player off using the ON/OFF switch and then power your player on again.

### **Deleting Files**

To delete files from within your player, enter MP3, AMV, VOICE, or PHOTO mode (these modes may be accessed from the Main menu).

While your player is paused, press the JOYSTICK SELECT key to access the submenu.

**1.** Highlight then select "Delete".

**2.** Highlight then select the file you want to delete.

**3.** Highlight then select "Delete". You may also choose to delete all files listed by selecting "Delete all".

**Note** : The files available to be deleted are dependent on the mode that your player is in. Music files may be deleted in MP3 mode, movie files in AMV mode, etc.

*If you delete files in this* computer while the two are connected.*manner, make sure you disconnect your player using the process [described](http://www.pdffactory.com) in the Connecting/Disconnecting Your Player section.* You may also choose to delete files from your player through your

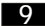

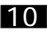

## **BASIC OPERATION PLAYER MODES**

#### **Main Menu/Navigation**

When your player is powered on, it will enter the Main menu directly.

*To return to the Main menu at any time, press and hold the JOYSTICK SELECT key.*

The Main menu consists of eight items: MP3, AMV, RECORD, VOICE, PHOTO, SETUP, and E-BOOK. For a detailed description of each item, see the Player Modes section in this manual.

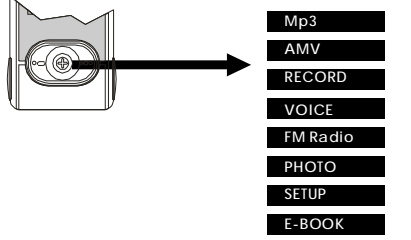

- $\bullet$  To change which item is highlighted, press  $\leftrightarrow$  or  $\leftrightarrow$ .
- To select an item, press the JOYS TICK SELECT key.

### **Changing Directories**

To change directories within your player, enter MP 3, AMV, VOICE, or PHOTO mode (these modes may be accessed from the Main menu).

**1.** While your player is paused, press the JOYSTICK SELECT key to access the submenu.

2. Highlight then select "Local folder".

**Volume Adjustment 3.** Highlight then select the folder you would like to change to.

The volume level may be adjusted while your player is in MUSIC, AMV, or VOICE mode. To increase the volume, press the  $+$  key. To decrease the volume, press the  $-$  key.

The following player modes may be selected from the Main menu: Mp3, AMV, RECORD, VOICE, PHOTO, SETUP, E-BOOK

To access the Main menu at any time, press and hold the JOYSTICK SELECT key.

#### **MP3 Music Player**

*To enter the MP3 mode:* From the Main menu, highlight and select the item MP3. (To access the Main menu at any time, press and hold the JOYSTICK SELECT key.)

The MP3 music player will find and play MP3, WMA, AMV, and MTV files loaded on your player.

- To play a track, press the **button.**
- To pause/stop a track, press the  $\blacktriangleright$  button while a track is playing.
- To select the previous track, press  $\overline{\mathsf{H}}$ .
- $\bullet$  To select the next track, press  $\bullet$ .

When you are in MP3 mode, the LCD will display the information illustrated below: **R epeat mode**

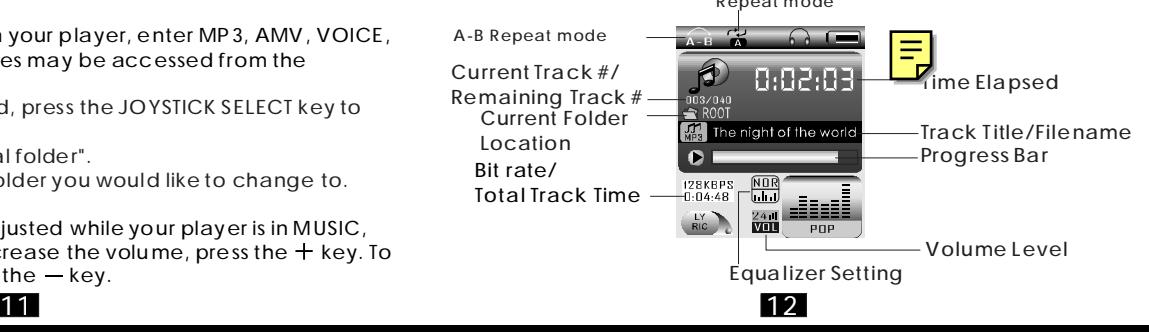

- Repeat mode options may be set by pressing the∽ button d*u*ring  $\bullet$ playback. See Repeat in the MP3 Music Player Options section for more information.
- A-B Repeat mode may be set by pressing the RECORD button during playback. See Replay in the MP3 Music Player Options section for more information.

To exit A-B Repeat mode and return to normal playback, press the JOYSTICK SELECT key.

#### **MP3 Music Player Options**

To access the MP3 Music Player Options menu, press the JOYSTICK SELECT key during playback. To return to MP3 Music Player mode,  $pres the **bl** button.$ 

Highlight and select one of the following items to set its options: Repeat, Equalizer, Tempo rate, Replay, Replay times, or Replay gap.

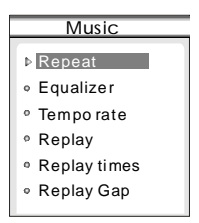

# **PLAYER MODES**

#### *Repeat*

Pression  $\blacktriangleright$  to select one of the following repeat functions: a Normal (plays all tracks in order once)  $\bullet$  Repeat One (repeats current track) Folder (plays all tracks in the current folder once)

**& Repeat Folder (repeats tracks in current folder)** 

*K* Repeat All (repeats all tracks)

Random (plays tracks in current folder in random order)  $\ddot{\bullet}$  Intro (plays the first 10 seconds of all tracks in the current folder)

#### *Equalizer*

The equalizer presets allow you to change the way music sounds on your player. Press<sup>144</sup> or  $\blacktriangleright$  to select one of the following preset options: Natural, Rock, Pop, Classic, Soft, Jazz, or DBB.

#### *Tempo rate*

This setting changes the speed at which your music plays (tempo only affects music and voice files). Press  $H = \text{for slower}$  $p$ layback or  $\blacktriangleright$  for faster playback. A Tempo rate setting of "0" will play music at normal speed.

#### *Replay*

This setting will put your player in A-B Repeat mode (i.e., repeat a music track segment). After you have selected "Replay" *during* music playback, the A will be blinking on the A-B Repeat mode icon. 1. Set the beginning of the track segment to be repeated by pressing the RECORD button. The B will start to blink on the A-B Repeat mode icon.

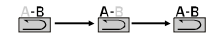

**2.**Set the end of the track segment to be repeated by pressing the RECORD button again.

The segment you have selected will then play in a loop for the number of times specified in "Replay times" (see *Replay times* below for more information). You can also set how much time elapses between loops in "Replay gap" (see Replay *gap* below for more information).

**Note:** It is possible to append a voice recording to the end of an A-B Repeat loop. This voice recording will become part of the A-B Repeat loop.

- **1. While the A-B Repeat loop is playing, press ►►I to begin voice** recording.
- 2. To stop voice-recording, press ►►I again.

The A-B Repeat loop will now resume with the addition of the new voice recording.

You may exit A-B Repeat mode at any time by pressing the JOYSTICK SELECT key.

5

Replay *times.* Sets how many times your player will repeat track segments specified in A-B Repeat mode (1x to 10x).

Replay gap. Sets the duration of time (in seconds) your player will pause between  $A-B$  Repeat loops  $(1 to 10)$ .

# **PLAYER MODES**

#### **AMV Video Player**

*To enter the AMV mode:* From the Main menu, highlight and select the item AMV. (To access the Main menu at any time, press and hold the JOYSTICK SELECT key.)

The AMV video player will find and play any AMV video files loaded on your player. Use the file-conversion software included on the installation disc to convert video files to the AMV format (see Included Software section) .

- $\bullet$  To play a track, press the  $\bullet$  button.
- $\bullet$  To pause/stop a track, press the  $\bullet$  button while a track is playing.
- To select the previous track, press  $144$ .
- $\bullet$  To select the next track, press  $\blacktriangleright$ .

When you are in AMV mode, the LCD will display the information illustrated below:

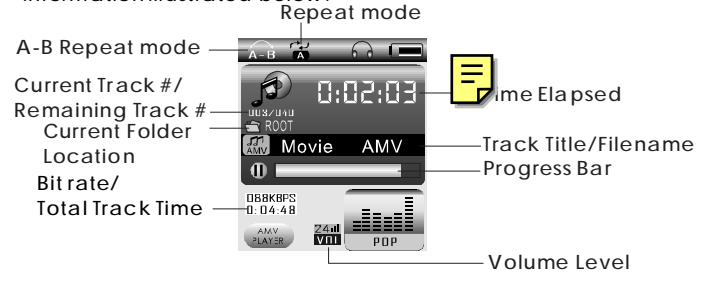

*Repeat mode options may be set from the AMV Video Player submenu by pressing the JOYSTICK SELECT key while your player is paused. See Repeat in the MP3 Music Player Options section for [more](http://www.pdffactory.com) information.*

# **PLAYER MODES**

### **RECORD**

*To enter the RECORD mode:* From the Main menu, highlight and select the item RECORD. (To access the Main menu at any time, press and hold the JOYSTICK SELECT key.)

The voice recorder allows you to record sound from the microphone located on the top of your player.

- $\bullet$  To start recording, press the  $\bullet$  button.
- To pause/ stop recording, press the  $\blacktriangleright$  button while your player is recording.
- To save the recording, press and hold the  $\blacksquare$  button.
- To save the recording and return to the Main menu, press and hold the JOYSTICK SELECT key.

When you are in RECORD mode, the LCD will display the information illustrated below:

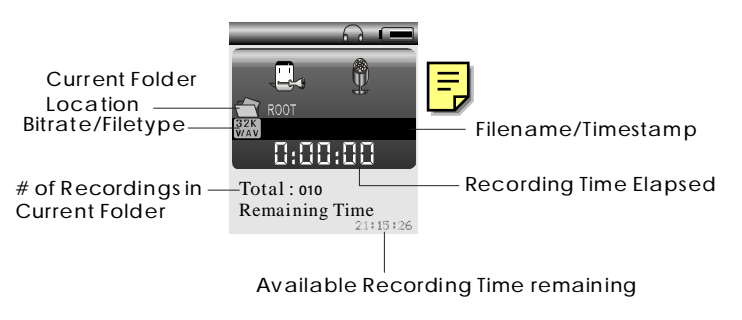

To change the recording quality (i.e., bitrate/filetype) options, press the JOYSTICK SELECT key . *while the recorder is stopped*

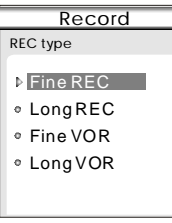

1. Highlight then select "REC type".

2. Highlight, then select one of the following recording options: Fine REC. High-quality WAV file. This will take up more memory; Long REC. Lower-quality ACT file. This will take up less memory; Fine VOR. High-quality WAV file. This will take up more memory; Long VOR. Lower-quality ACT file. This will take up less memory.

Recording may be started instantly at any time by pressing **Note:** the RECORD button . *except during playback in MP3 mode*

#### **VOICE Player**

*To enter the VOICE mode:* From the Main menu, highlight and select the item VOICE . (To access the Main menu at any time, press and hold the JOYSTICK SELECT key.)

The VOICE player will find and play any ACT or WAV files loaded on your player. Its functionality is the same as the MP3 Music Player except that there is no A-B Repeat mode.

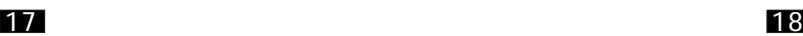

# **PLAYER MODES**

### **PHOTO Viewer FM Radio**

*To enter the PHOTO mode:* From the Main menu, highlight and select the item PHOTO. (To access the Main menu at any time, press and hold the JOYSTICK SELECT key.)

The PHOTO viewer will find and display any JPG, GIF, or BMP files loaded on your player. The viewer can display photos wit h manual control or automatically as a slideshow (all photos in the current folder are displayed sequentially).

- To display a photo or start the slideshow, highlight a file and press the button.
- $\bullet$  To return to the file list or stop the slideshow, press the  $\bullet\blacksquare$  button.
- To display the **previous** photo manually, press  $\overline{M}$  while a photo is being displayed.
- To display the **next** photo manually, press  $\rightarrow$  while a photo is being displayed

*To change between slideshow and manual modes:* Press the JOYSTICK SELECT key to access the submenu **1.**

2. Highlight then select "play set".

3.For manual mode: Highlight then select "Manual play." Manual mode is now set.

**For slideshow mode: Highlight then select "auto play". Continue** to the next step.

4.Press **¤⊲**or►►to set how long each photo will be displayed for (in seconds), then press the JOYSTICK SE LECT key.

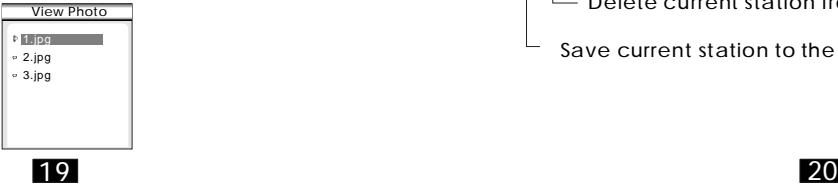

To enter the FM Radio mode: From the Main menu, highlight and select the item FM Radio. (To access the Main menu at any time, press and hold the JOYSTICK SELECT key.)

Press the  $H \rightarrow \text{or} H$  key to select your desired station.

Use the  $\div$  or  $\div$  key to adjust the volume.

Press the JOYSTICK SELECT key to access the menu shown below:

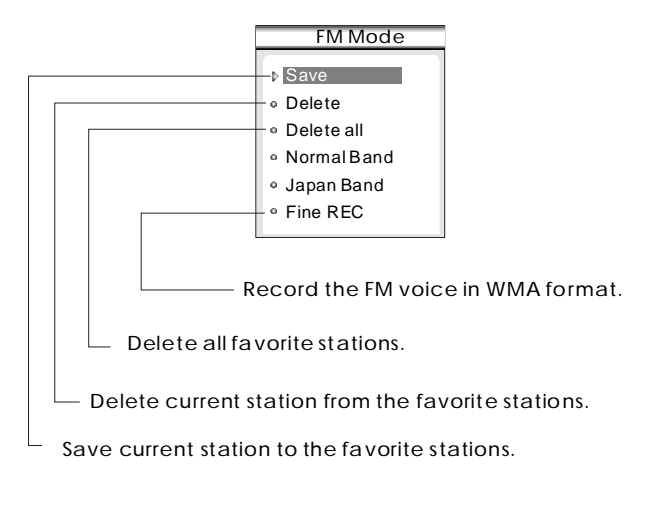

### **SETUP**

*To access the SETUP menu:* From the Main menu, highlight and select the item SETUP. (To access the Main menu at any time, press and hold the JOYSTICK SELECT key.)

In the SETUP menu, highlight and select one of the following items to set its options: Clock, LCD set, Language, Power off,

Replay mode, Online mode, Memory info, Firmware version,

or Firmware upgrade.  $\overline{\phantom{0}}$  syssetup

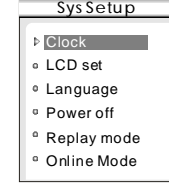

### **Clock**

Clock setup allows you to set your player's internal clock to the proper date and time.

When you are in Clock setup mode, the LCD will display the information illustrated below:

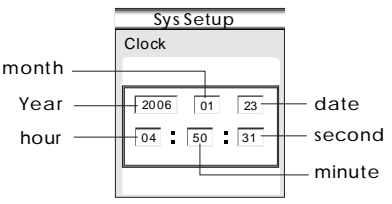

- $\bullet$  To change the selected field, press the  $\div$  key or the  $\div$  key.
- To change the value of a selected field, press  $H = 0$
- <sup>●</sup> To return to the SETUP menu, press the ▶■ button.

# **PLAYER MODES**

### **LCD set**

LCD set allows you to set the brightness and black level of the LCD screen.

*To set the brightness:*

- Highlight and select "Brightness".
- $\cdot$  Press  $\mathsf{H}\cdot$  or  $\mathsf{H}\cdot$  to adjust the brightness of the screen (0 is dimmest, 10 is brightest), then press the JOYSTICK SELECT key.

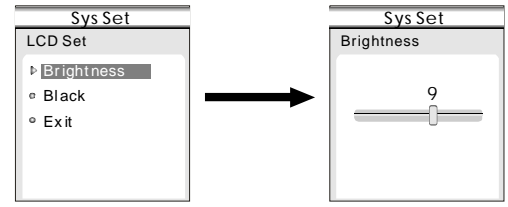

*To set the black level:*

- Highlight and select "Black".
- Press  $\overline{1}$  and  $\overline{0}$  adjust the black level of the screen, (0 is darkest, 10 is lightest), then press the JOYSTICK SELECT key.

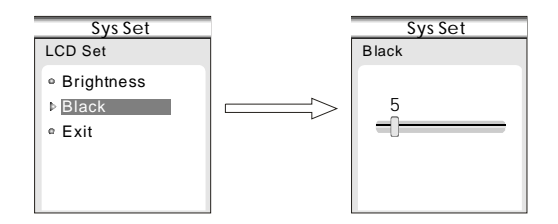

# **PLAYER MODES**

#### **Language**

Language setup allows you to set the language of your player. Supported languages are Simple Chinese, English, Traditional Chinese, Korean, Japanese, French, German, Italian, Dutch, Portuguese, Spanish, Czech, Danish, and Russian.

#### **Power off**

Power off setup allows you to set the power-saving features of your player. Off Time specifies the amount of time (in seconds) your player can be left idle before it automatically shuts off. Sleep Time specifies the amount of time (in seconds) your player can be left idle before your player enters a power-saving sleep mode. *To wake your player from sleep mode, press and hold the JOYSTICK SELECT key.*

**Note:** A setting of "0" will disable these power-saving features. **Replay mode**

Replay mode setup allows you to choose whether your player inserts a pause between tracks during Manual replay or Auto replay.

### **Online mode**

Online mode setup allows you to choose between Multi-drive, Normal Only, and Encrypted Only modes. A partitioning/ encryption software tool(not included) is necessary to use these features.

### **Memory info**

**Firmware version** The memory info screen displays both the total amount of memory available and the percentage of memory used.

The firmware version screen displays the current version of the firmware installed on your player.

#### **Firmware upgrade**

See the Firmware Upgrade section for instructions on how to upgrade the firmware of your player.

### **E-BOOK Reader**

*To enter the E-Book mode:* From the Main menu, highlight and select the item E-BOOK. (To access the Main menu at any time, press and hold the JOYSTICK SELECT key.)

The E-Book reader can read any text files in the TXT format loaded on your player. The E-Book reader's functions are:

- Dir Select: Selects a directory for your player to find TXT files
- File Select: Selects and loads a file for your player to read. You must load a file here for your player to read
- Text Read: Displays the loaded TXT file. Press I<< or >>in this mode to scroll through the TXT document. Press the button to return to the E-Book reader menu

### **FIRMWARE UPGRADE**

# **SOFTWARE UTILITIES**

#### **IMPORTANT:**

Make sure your player is either attached to a power source or has been fully charged before upgrading your firmware. Do not disconnect your player from your PC or otherwise interrupt the upgrade process as doing so could damage your player and render it inoperable.

Firmware updates may be found at <u>[www.cobyusa.com](http://www.cobyusa.com)</u>. Check this site periodically for new updates. Firmware updates may add new functionality to your player.

Follow these instructions to upgrade your firmware.

- **1 .** Download the latest firmware upgrade file from the Coby website.
- **2 .**Connect your player to your computer using the USB cable.
- **3.** Run the Mp3 Player Upgrade Tool utility from the START menu on your computer(this utility can be found on the installation CD).
- **4.** Click "Select new Firmware Upgrade file" to select the downloaded firmware upgrade file then click "Start Upgrade".
- **5.** Disconnect your player from your computer when the upgrade is complete.

The software utilities allow you to convert sound and video files to formats recognized by your player. Install these utilities on your computer from the Installation CD included with your player.

#### *Sound Converter Tool*

The Sound Converter Tool allows you to convert sound files from the ACT format recorded by your player to the widely recognized

WAV format.

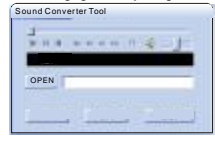

- Run the Sound Converter Tool utility from the START menu on **1.** your computer.
- Click the OPEN button to select an ACT file that you would like **2.** to convert.
- Click the CONVERT button to run the conversion process. **3.**

#### *Movie Convert Tool*

The Movie Convert Tool allows you to convert video files to the MTV or AMV format recognized by your player.

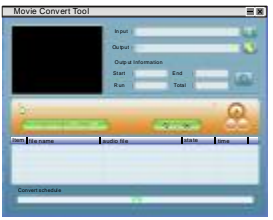

- **1.** Run the Movie Convert Tool utility from the START menu on your computer.
- **2.** F ind and select the video file that you would like to convert in the INPUT field.
- **3.** F ind and select the directory location that you would like to save the converted file to.
- 4. Click the  $\infty$  button to run the conversion process.

### **Technical Specifications**

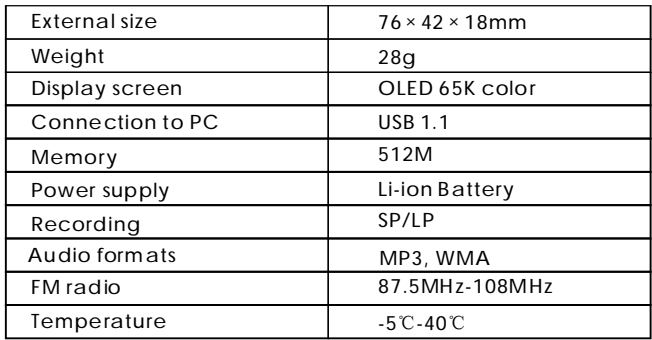

**PR OP.6 5 WARNING:** Ca lifornia to ca use <mark>[ cancer, and] birth **d**efects</mark> or other reproductive harm.<br>**Wash <mark>[hands a](http://www.pdffactory.com)fter handling.</mark>** Handling the cord on the earphones will expose you to lead, a chemical known to the State of

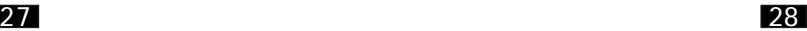

## **TROUBLESHOOTING**

This troubleshooting guide aims to save you time in case you experience any inconvenience with this digital audio player. If you are still having difficulty, please contact Consumer Service/ Technical Support.

**My player does not work.**

1.Ensure that the ON/OFF switch is set to the ON position.

2.Ensure that the battery is charged.

**File transfer failure.**

1.Ensure that the USB driver has been installed correctly on the PC.

2.Ensure that the USB cable is attached securely to both the PC and your player.

3.Ensure that your player's memory capacity limit has not bee n reached.

4.Ensure that the battery is charged.

**Poor sound quality or no sound.**

1.Ensure that the volume level is not set to "0".

2.Ensure that your headphones are attached securely to the headphone jack.

3.Poor sound quality may result from corrupt or poorly encoded music files. Try downloading the music file again or encodin g the file at a higher bitrate. The recommended bitrates for this player is 128 kbps for Mp3 files and 64 kbps for WMA files.

**Can't find any music files.**

1.Ensure that audio files have been transferred to your player.

2.Ensure that the audio file is of a compatible format (Mp3 or WMA). **The screen displays nothing.**

1.Pleases call Technical Support for a Hot-key reboot.

*Technical Support Monday to Friday: 8:00 AM - 11:00 PM EST Saturday and Sunday: 9:00 AM - 11:00 PM EST Telephone: 800-681-2629 or 718-416-3197 You can also reach us online at or [www.cobyusa.com](http://www.cobyusa.com)* by e-mail at **techsupport@cobyusa.com**.

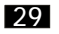